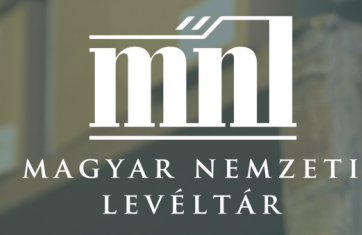

GYAKORLATI ÚTMUTATÓ AZ ONLINE SEGÉDKÖNYVEK HASZNÁLATÁHOZ

### **A M A G Y A R K A N C E L L Á R I A K Ö Z P O N TI I R A T A I N A K K U T A T Á S A 2 . 0**

### A 39 – ACTA GENERALIA

- A segédkönyvek online elérhetősége
- A segédkönyvek használata

## 1844 A SEGÉDKÖNYVEK ONLINE ELÉRHETŐSÉGE

INDE INDEX

A digitalizált segédkönyvek eléréséhez keresse fel a [www.eleveltar.hu](http://www.eleveltar.hu/) oldalt és kattintson a Részletes keresésre!

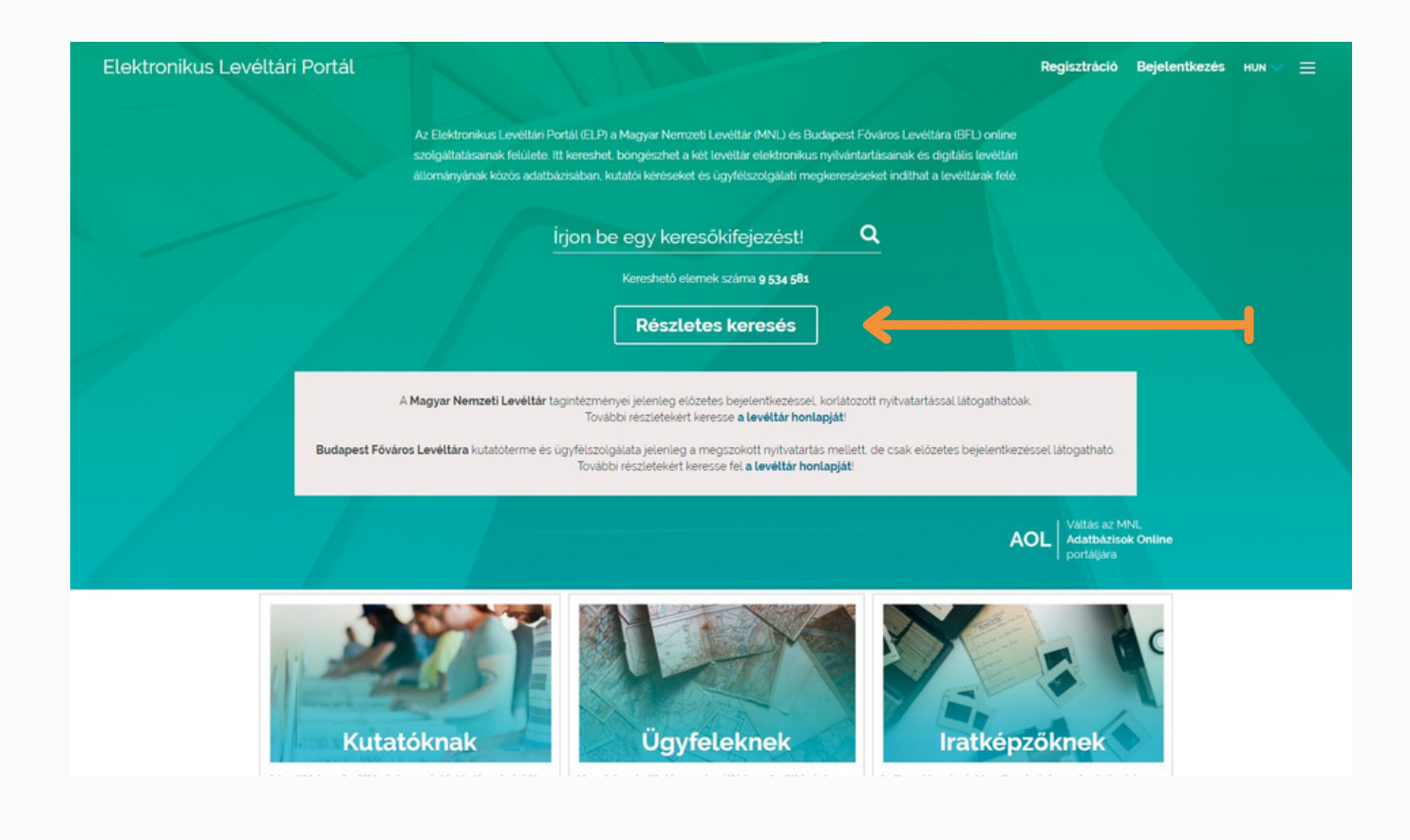

A jobb felső sávban kattintson

a **Böngészés a levéltári struktúrában** fülre!

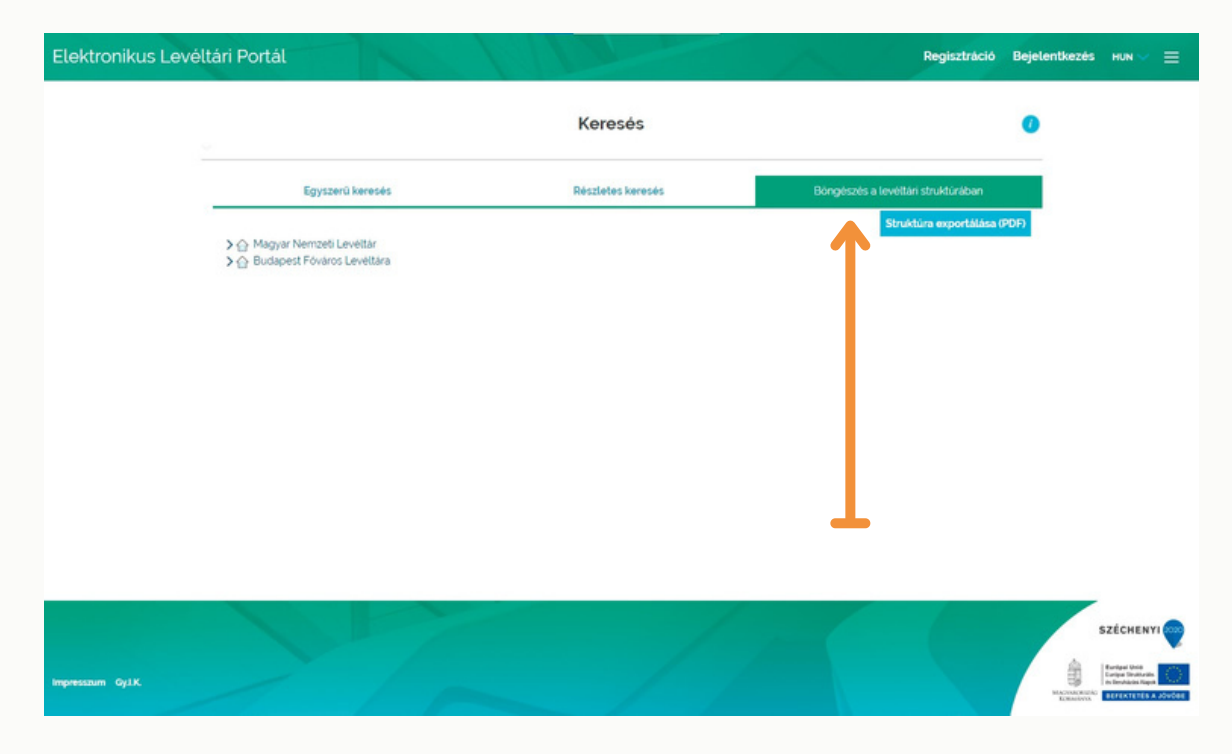

A Magyar Nemzeti Levéltár Országos Levéltára állományában

a **fastruktúrát** lépcsőzetesen nyitogassa meg,

majd válassza ki az A 39 jelzetű állagot!

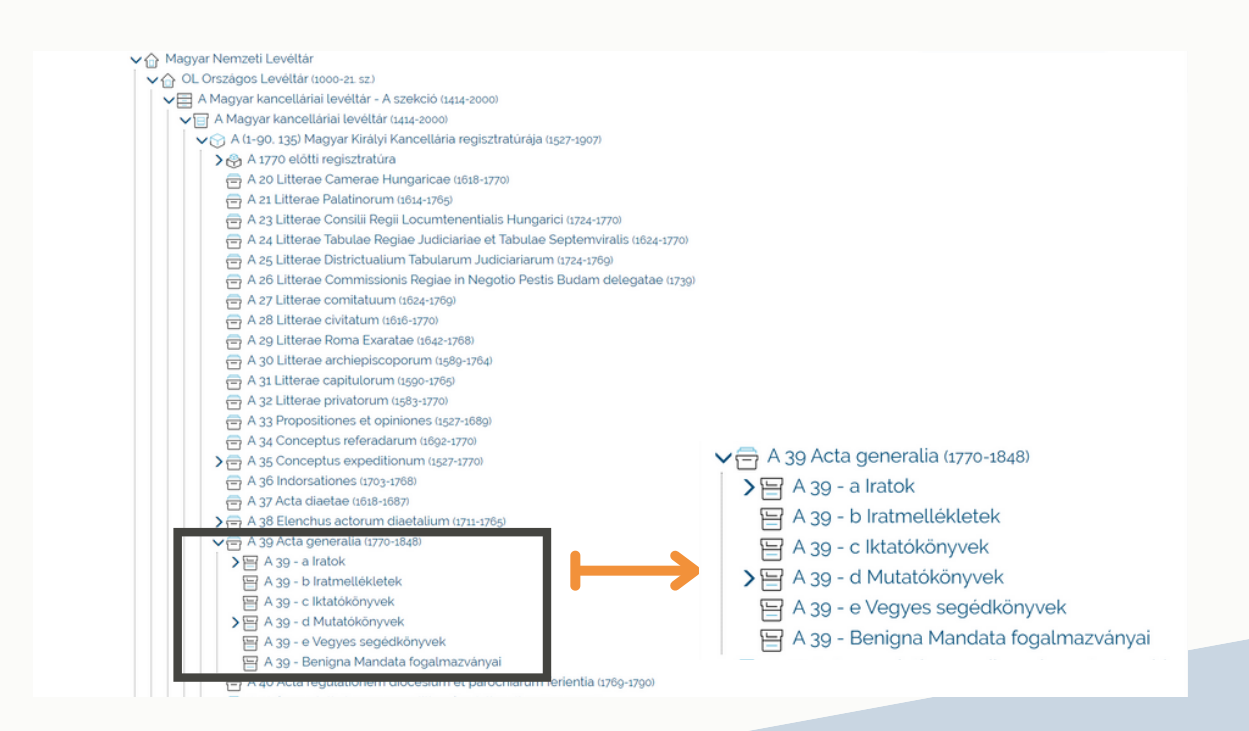

A Mutatókönyveken belül válassza ki a kutatni kívánt sorozatot! A mutatókönyvek digitalizált képeit az adott mutatókönyvre kattintva a felugró ablakban található linkek tartalmazzák, melyek néhány másodperccel a kattintás után megjelennek.

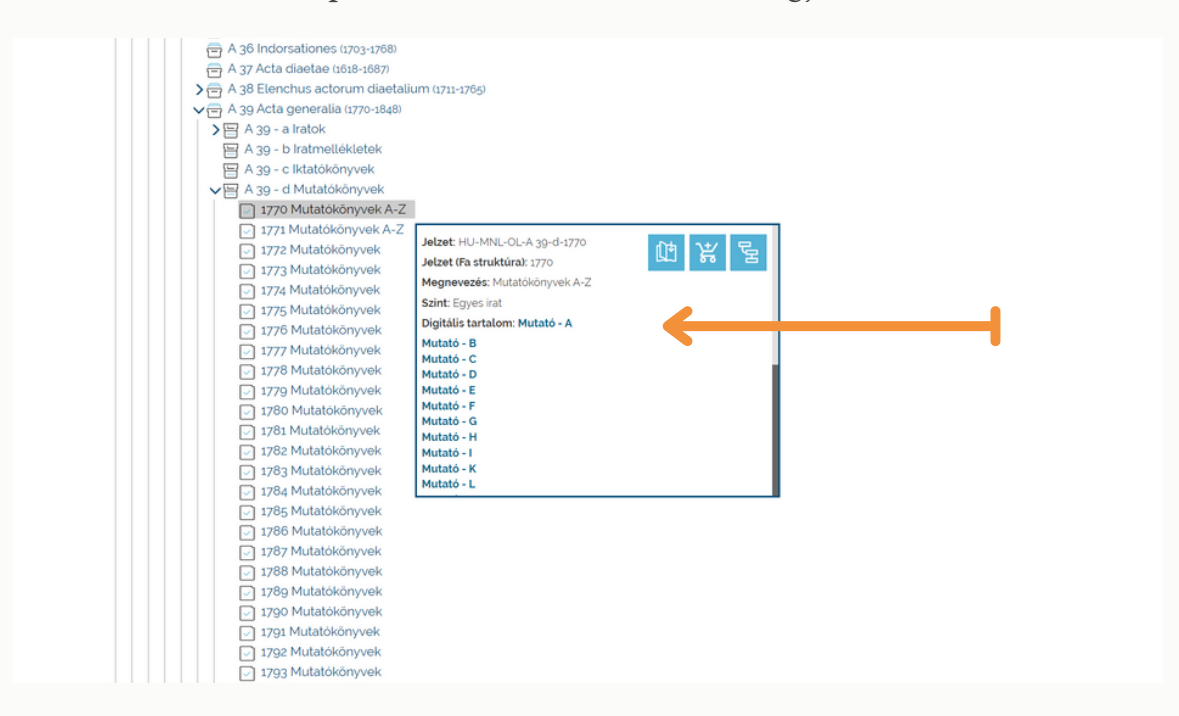

Kattintson a megjelenő felület alsó sávjában a középső, kékkel jelölt képkockára, amely megnyitja a vonatkozó segédkönyv választott

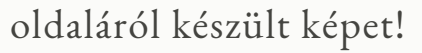

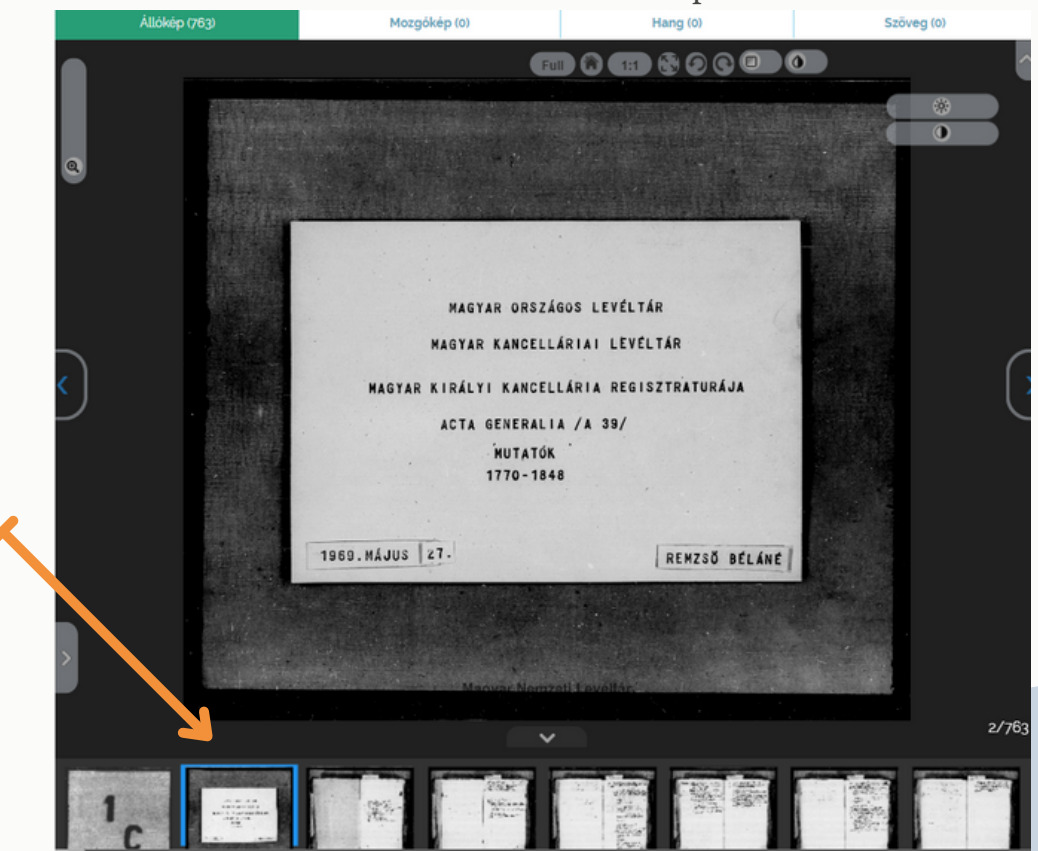

# **A S E G É D K Ö N Y V E K H A S Z N Á L A T A**

Név-, hely- és tárgymutató kötetek

A név-, hely- és tárgymutató kötetek évenként, betűrendben készültek. 1772-1778 között a bejegyzések sokasága miatt gyakran a betűrendből kilépve, új oldalon folytatódik az egyes betűkhöz tartozó címszavak sora. Az ilyen pótlólagos bejegyzéseket az online felületen jelöltük.

INDE

NDEX

Például:

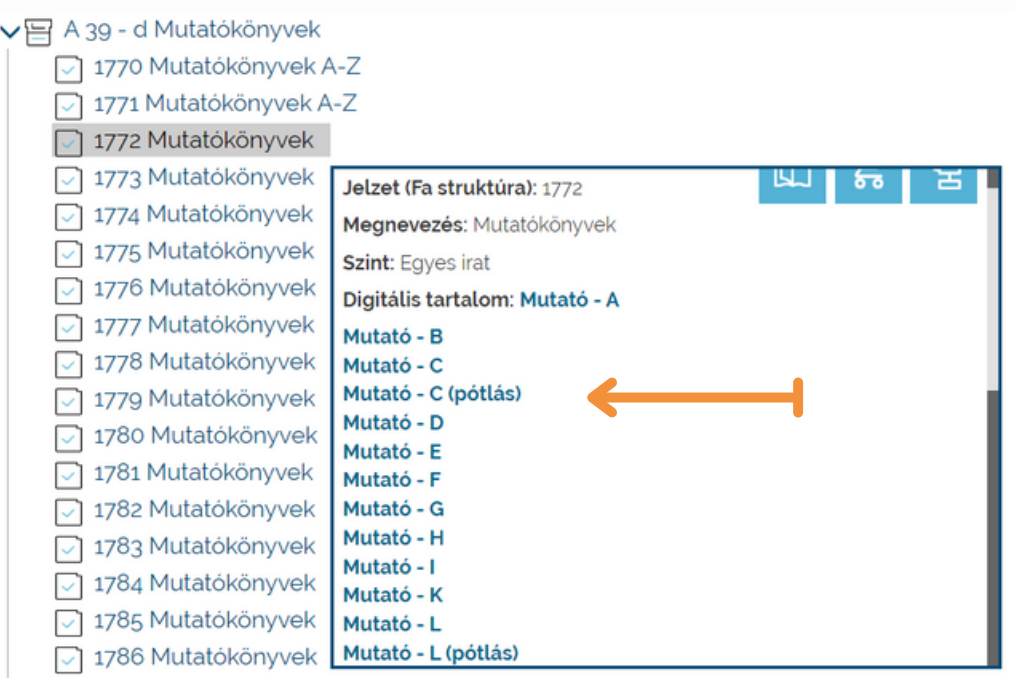

II. József idején az iktatás nyelve a latin helyett német lett. 1788-1791 között a segédkönyveket is németül vezették és a német ábécé szerint sorolták betűrendbe. Ezekben az években az online segédletben feltüntettük a magyar és német betűpárokat.

#### Például:

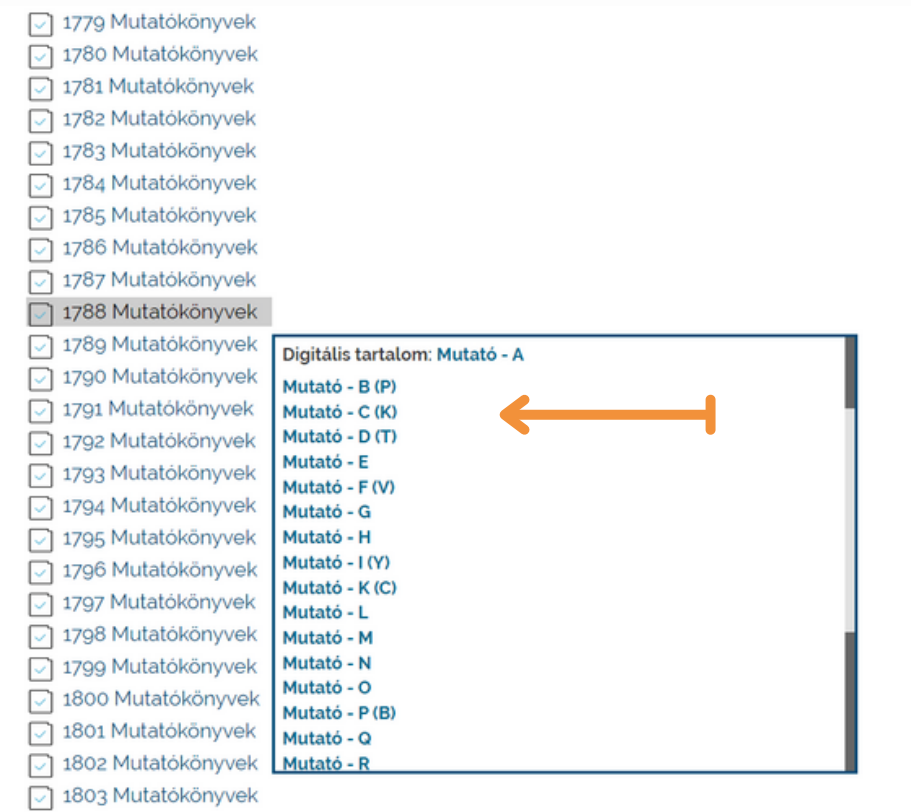